## **CRD7410-CD18 User's Guide**

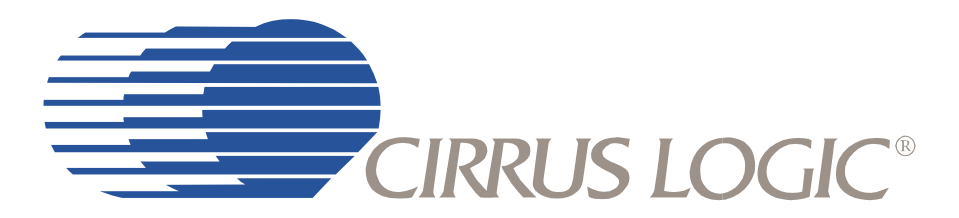

**Release 1.2**

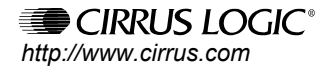

*Copyright* © *Cirrus Logic, Inc. 2004 (All Rights Reserved)*

**Feb '04 DS620UMC2**

#### **Contacting Cirrus Logic Support**

For all product questions and inquiries contact a Cirrus Logic Sales Representative. To find the one nearest to you go to **www.cirrus.com**

#### IMPORTANT NOTICE

Cirrus Logic, Inc. and its subsidiaries ("Cirrus") believe that the information contained in this document is accurate and reliable. However, the information is subject to change without notice and is provided "AS IS" without warranty of any kind (express or implied). Customers are advised to obtain the latest version of relevant information to verify, before placing orders, that information being relied on is current and complete. All products are sold subject to the terms and conditions of sale supplied at the time of order acknowledgment, including those pertaining to warranty, patent infringement, and limitation of liability. No responsibility is assumed by Cirrus for the use of this information, including use of this information as the basis for manufacture or sale of any items, or for infringement of patents or other rights of third parties. This document is the property of Cirrus and by furnishing this information, Cirrus grants no license, express or implied under any patents, mask work rights, copyrights, trademarks, trade secrets or other intellectual property rights. Cirrus owns the copyrights associated with the information contained herein and gives consent for copies to be made of the information only for use within your organization with respect to Cirrus integrated circuits or other products of Cirrus. This consent does not extend to other copying such as copying for general distribution, advertising or promotional purposes, or for creating any work for resale.

CERTAIN APPLICATIONS USING SEMICONDUCTOR PRODUCTS MAY INVOLVE POTENTIAL RISKS OF DEATH, PERSONAL INJURY, OR SEVERE PROPERTY OR ENVIRONMENTAL DAMAGE ("CRITICAL APPLICATIONS"). CIRRUS PRODUCTS ARE NOT DESIGNED, AUTHORIZED OR WARRANTED FOR USE IN AIRCRAFT SYSTEMS, MILITARY APPLICATIONS, PRODUCTS SURGICALLY IMPLANTED INTO THE BODY, LIFE SUPPORT PRODUCTS OR OTHER CRITICAL APPLICATIONS (INCLUDING MEDICAL DEVICES, AIRCRAFT SYSTEMS OR COMPONENTS AND PERSONAL OR AUTOMOTIVE SAFETY OR SECURITY DEVICES). INCLUSION OF CIRRUS PRODUCTS IN SUCH APPLICATIONS IS UNDERSTOOD TO BE FULLY AT THE CUSTOMER'S RISK AND CIRRUS DISCLAIMS AND MAKES NO WARRANTY, EXPRESS, STATUTORY OR IMPLIED, INCLUDING THE IMPLIED WARRANTIES OF MERCHANTABILITY AND FITNESS FOR PARTICULAR PURPOSE, WITH REGARD TO ANY CIRRUS PRODUCT THAT IS USED IN SUCH A MANNER. IF THE CUSTOMER OR CUSTOMER'S CUSTOMER USES OR PERMITS THE USE OF CIRRUS PRODUCTS IN CRITICAL APPLICATIONS, CUSTOMER AGREES, BY SUCH USE, TO FULLY INDEMNIFY CIRRUS, ITS OFFICERS, DIRECTORS, EMPLOYEES, DISTRIBUTORS AND OTHER AGENTS FROM ANY AND ALL LIABILITY, INCLUDING ATTORNEYS' FEES AND COSTS, THAT MAY RESULT FROM OR ARISE IN CONNECTION WITH THESE USES.

Cirrus Logic, Cirrus, and the Cirrus Logic logo designs are trademarks of Cirrus Logic, Inc. All other brand and product names in this document may be trademarks or service marks of their respective owners.

Supply of this product does not convey a license under the relevant intellectual property of Thomson multimedia and/or Fraunhofer Gesellschaft nor imply any right to use this product in any finished end user or ready-to-use final product. An independent license for such use is required. For details, please visit http://www.mp3licensing.com.

Windows Media is a registered trademark of Microsoft Corporation. The product includes technology owned by Microsoft Corporation and cannot be used or distributed without a license from Microsoft Licensing, Inc.

## **Table of Contents**

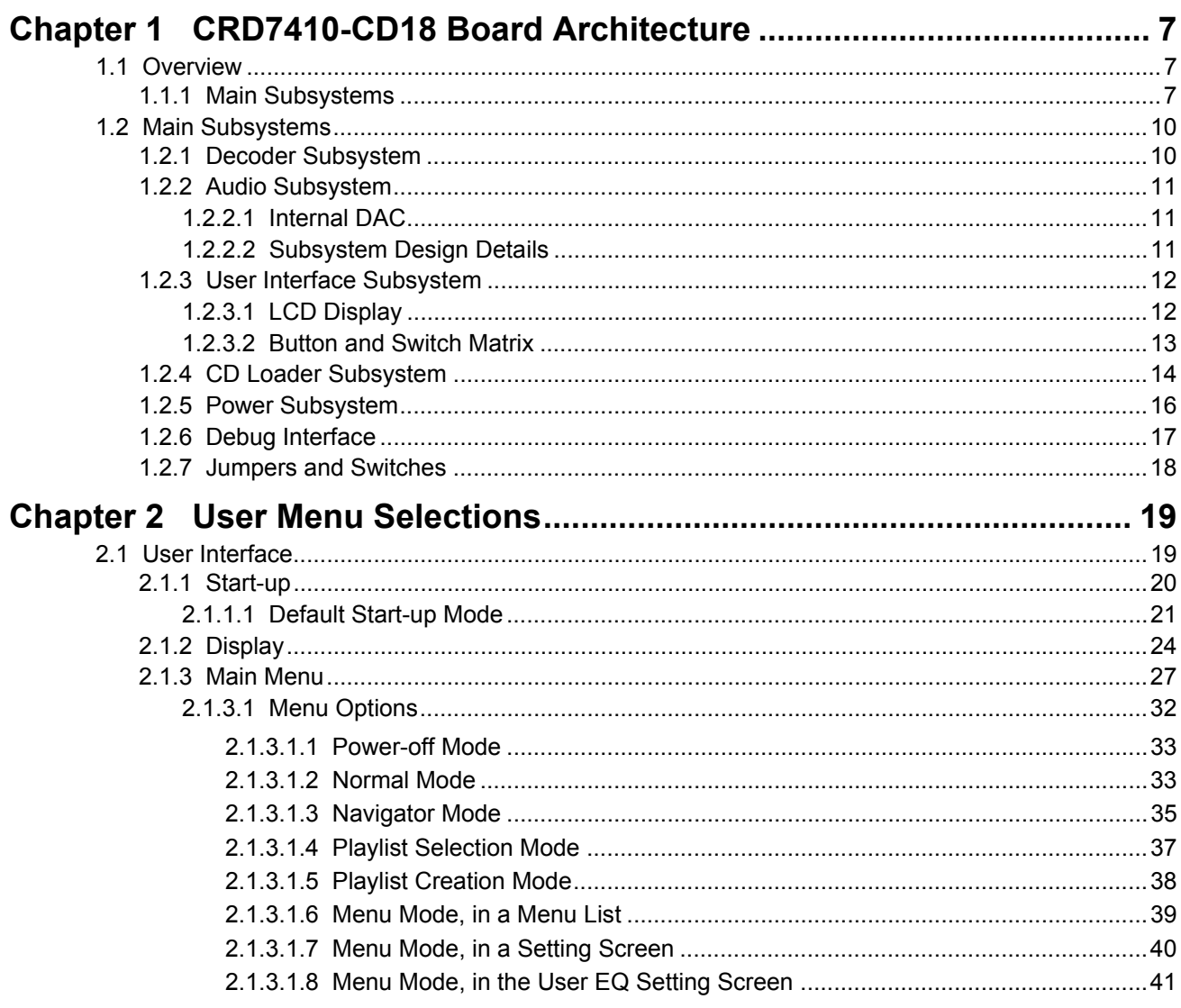

# **List of Figures**

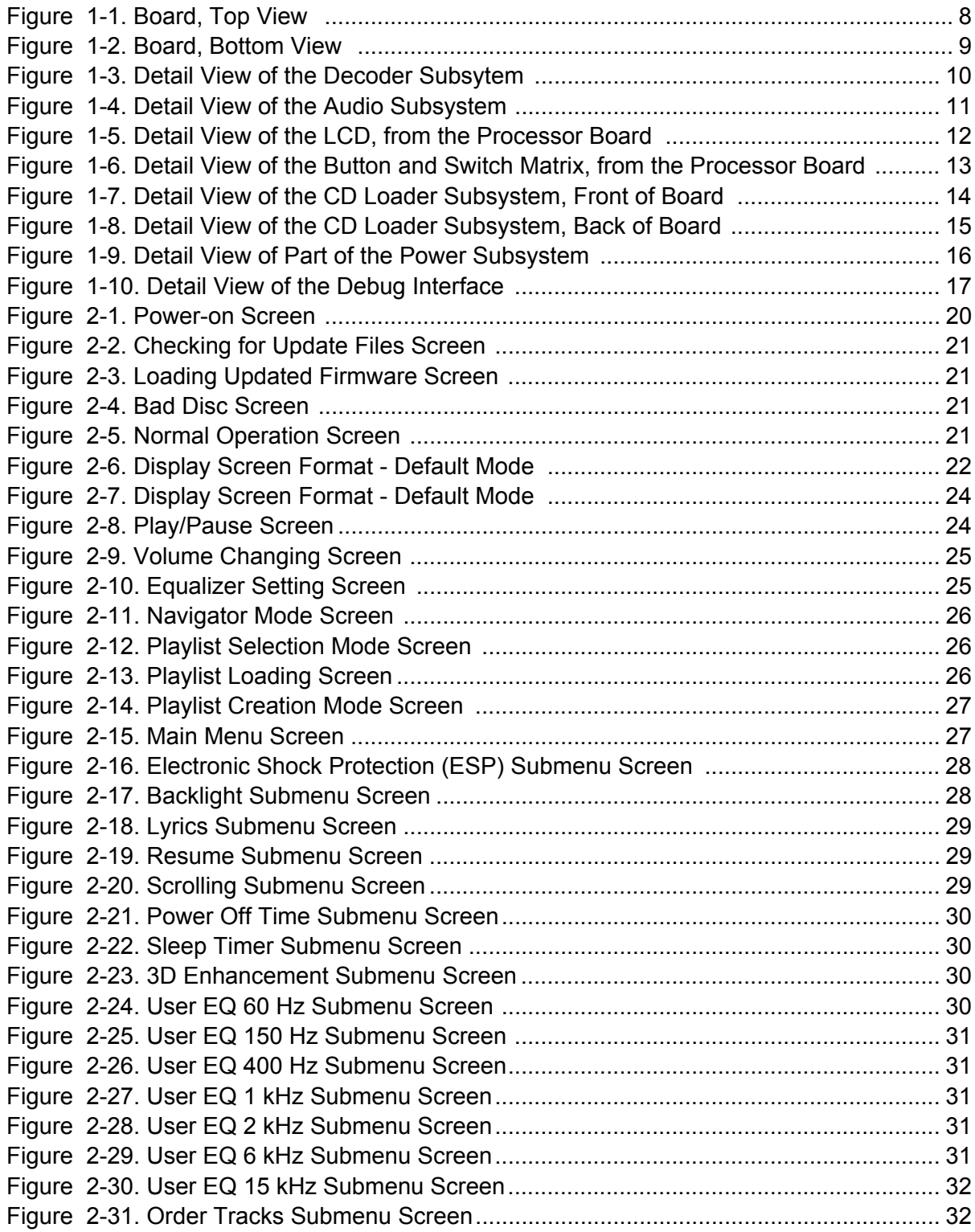

# **List of Tables**

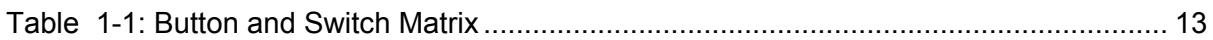

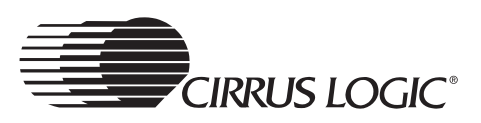

This page intentionally blank.

## **Chapter 1**

## <span id="page-6-1"></span><span id="page-6-0"></span>**1.1 Overview**

This document describes a reference design platform for the Cirrus Logic CS7410, known as the CRD7410-CD18. It is an evaluation platform for a basic portable CD player. The CRD7410-CD18 platform provides a low-cost yet complete solution for today's popular digital music formats (CDDA, MP3, WMA, VCD, AVCD, and SVCD). The platform also supports poprular music playlist formats such as MP3, M4U, PLS, B4S, and RMP. The system's small size, light weight, and low power consumption allow designers to integrate powerful features into a very inexpensive portable device. The design is also easily adapted to small bookshelf systems.

All components necessary for a portable CDDA/MP3/WMA/VCD/AVCD/SVCD application, including a 4-line LCD display, are incorporated into a single PCB. Debug capability is provided adjacent to the main circuitry. In a final design, the I2C debug and Romulator ports could easily be eliminated, leaving only the circuitry required for the application. Refer to [Figure 1-1.](#page-7-0)

Cirrus Logic provides the system as a complete solution. Schematics and Gerber data files for the PCB are available.

## <span id="page-6-2"></span>**1.1.1 Main Subsystems**

The CRD7410-CD18 has seven main subsystems. They are:

- Decoder
- Audio
- User Interface Subsystem
- CD Loader
- Power
- Debug Interface
- Jumpers and Switches

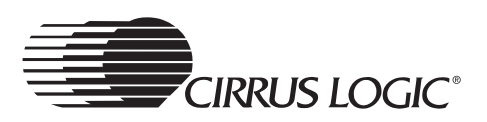

<span id="page-7-0"></span>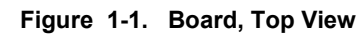

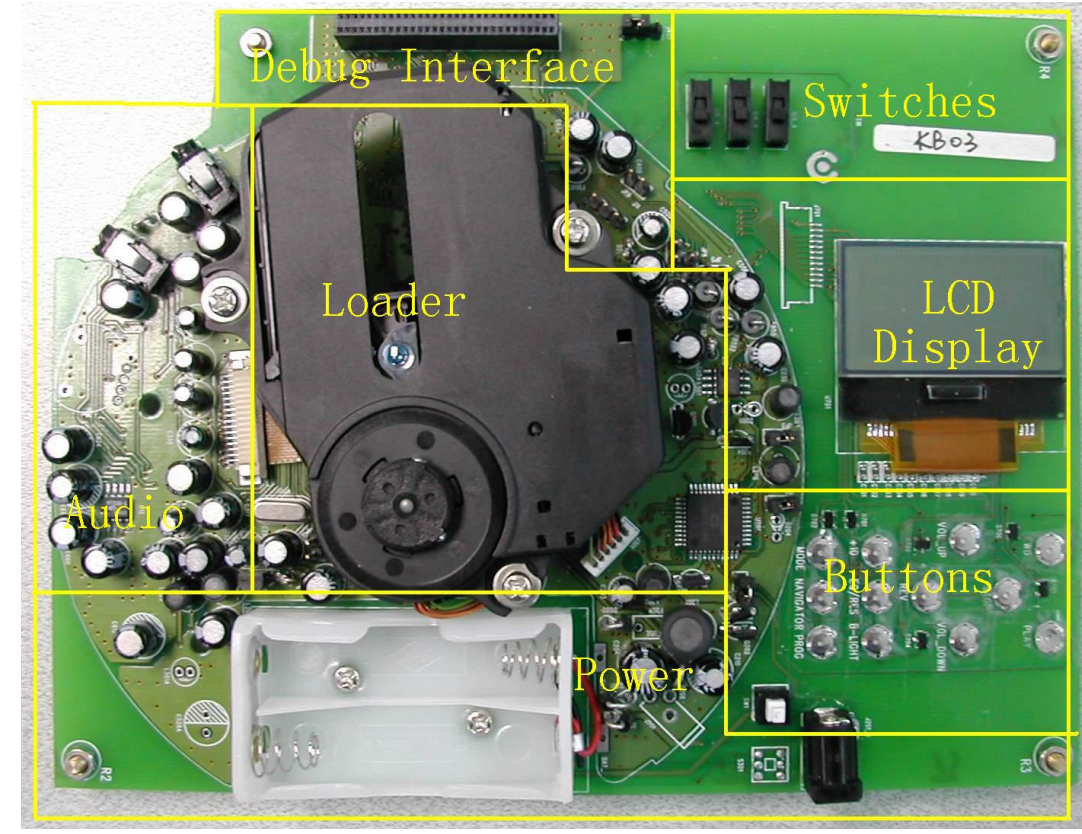

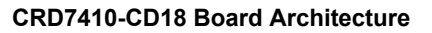

<span id="page-8-0"></span>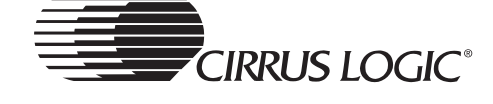

**Figure 1-2. Board, Bottom View** 

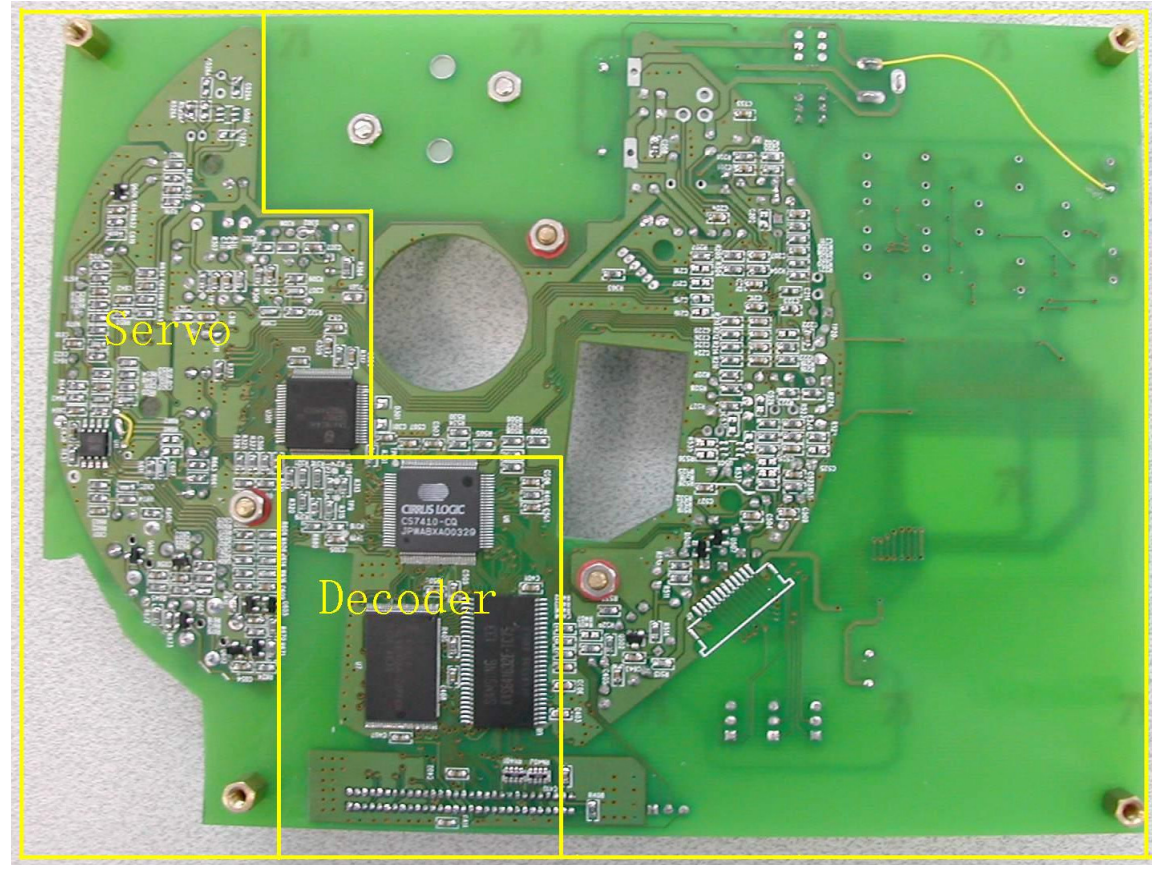

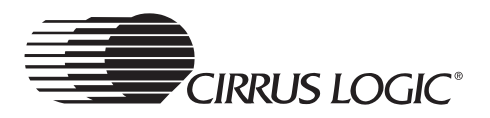

## <span id="page-9-0"></span>**1.2 Main Subsystems**

## <span id="page-9-1"></span>**1.2.1 Decoder Subsystem**

This system uses the Cirrus Logic CS7410 for main control and audio decode. (See U6 in [Figure 1-3](#page-9-2), below.)

A Flash/ROM is used for application code. (See U7 in [Figure 1-3](#page-9-2), below.)

An SDRAM is provided for Electronic Shock Protection (ESP). (See U8 in [Figure 1-3](#page-9-2), below.)

#### <span id="page-9-2"></span>**Figure 1-3. Detail View of the Decoder Subsytem**

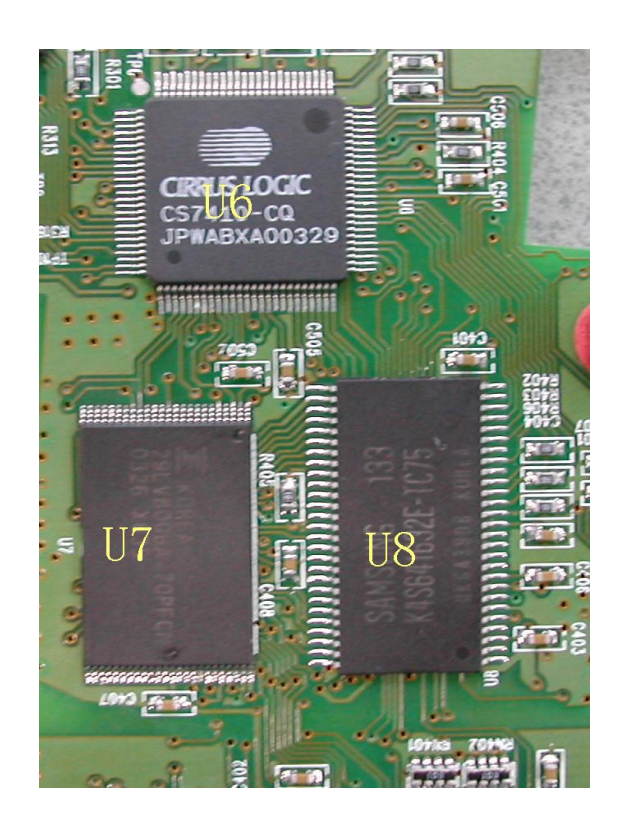

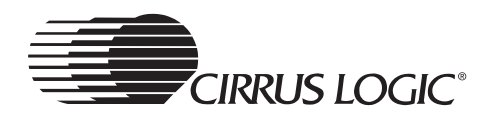

## <span id="page-10-0"></span>**1.2.2 Audio Subsystem**

## <span id="page-10-1"></span>**1.2.2.1 Internal DAC**

An integrated Sigma-Delta based DAC (Digital-to-Analog-Converter) allows the designer to build a low cost DAC with a simple RC integration circuit. In such a design, proper layout permits greater than 80 dB SNR.

## <span id="page-10-2"></span>**1.2.2.2 Subsystem Design Details**

[Figure 1-4](#page-10-3) shows the details of the implementation of this subsystem design. This list below defines the semiconductor devices and connectors used in this subsystem, and the function of each.

- U11 Op Amp LMV358
- U12 Headphone Amp LM4911
- J9 1/8 in. Headphone Jacks
- J8 Line Out Jack

<span id="page-10-3"></span>**Figure 1-4. Detail View of the Audio Subsystem** 

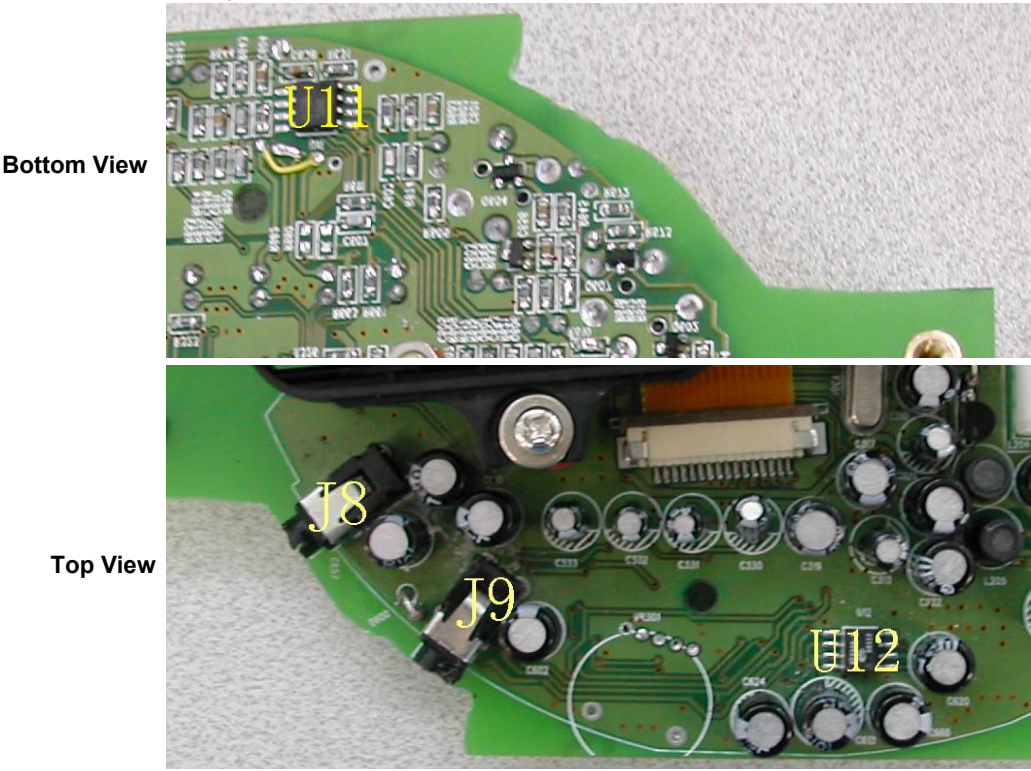

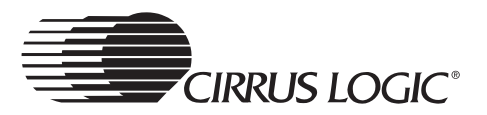

## <span id="page-11-0"></span>**1.2.3 User Interface Subsystem**

The User Interface Subsystem has two sections: the LCD (Liquid Crystal Display) and the Button and Switch Matrix. (See [Figure 1-5](#page-11-2) and [Figure 1-6,](#page-12-1) below for details.)

## <span id="page-11-1"></span>**1.2.3.1 LCD Display**

[Figure 1-5](#page-11-2) shows a close-up view of the LCD, which is part of the User Interface Subsystem.

The LCD display (reference designator - DSP1) is a 64 x 128 pixel display. For a dot matrix character size of 8 x 6, this gives 21 characters per line, by 8 lines per display.

<span id="page-11-2"></span>**Figure 1-5. Detail View of the LCD, from the Processor Board** 

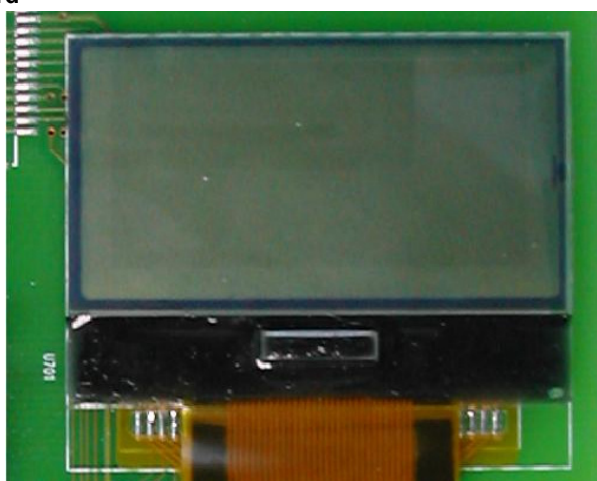

**1**

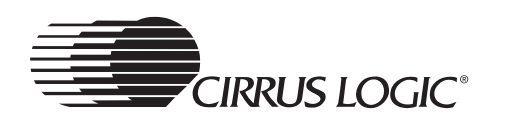

## <span id="page-12-0"></span>**1.2.3.2 Button and Switch Matrix**

[Figure 1-6](#page-12-1) shows a close-up view of the Button and Switch Matrix, which is part of the User Interface Subsystem.

User inputs are implemented with 12 push buttons. There is one switch for power On/Off (when power is supplied by the battery).

[Table 1-1](#page-12-2) shows the functions of the pushbuttons and switch shown in [Figure 1-6](#page-12-1).

#### <span id="page-12-1"></span>**Figure 1-6. Detail View of the Button and Switch Matrix, from the Processor Board**

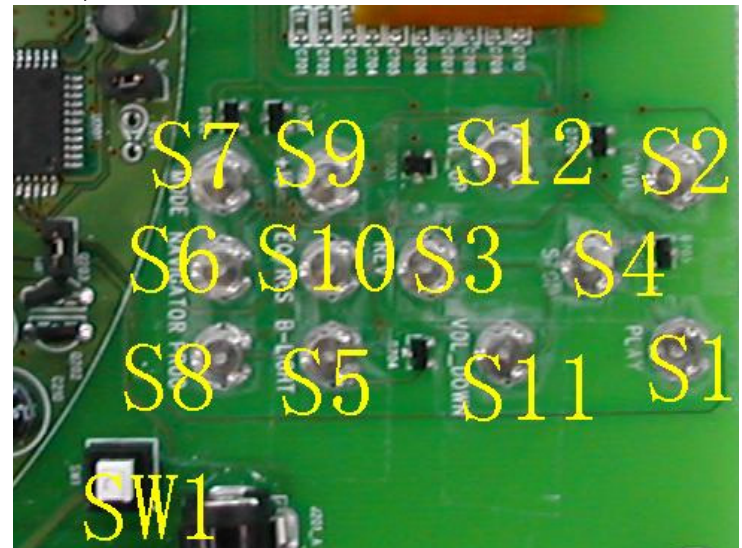

*Note: When the power is on, pushbutton S1 must be pressed to activate the system.*

#### <span id="page-12-2"></span>**Table 1-1: Button and Switch Matrix**

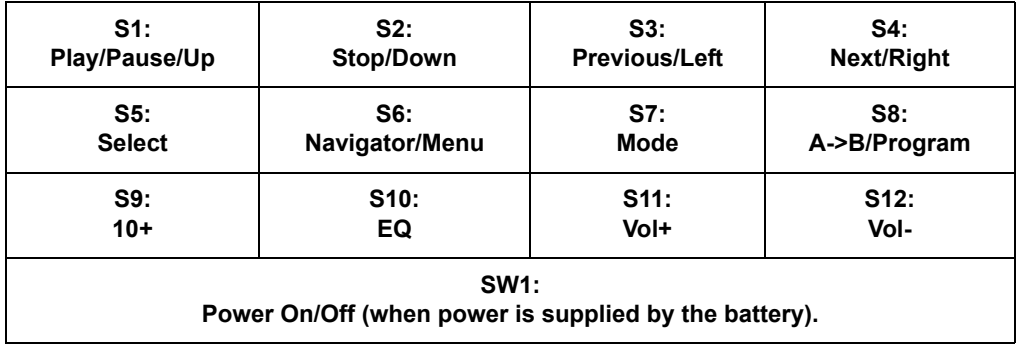

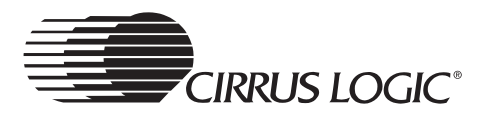

## <span id="page-13-0"></span>**1.2.4 CD Loader Subsystem**

The CRD7410-CD18 provides direct support for the servo chipset, including:

- MM1538XQ 4-channel Motor Driver and DC-DC control U201 (see [Figure 1-7\)](#page-13-1).
- SAA7824HL CD audio decoder, digital servo and filterless DAC with integrated pre-amp and laser control - U301 (see [Figure 1-8](#page-14-0)).

It also supports the TPP381 - Loader Mechanism.

This design implements a power-save-mode circuit, maximizing battery life.

Because of the capabilities built into the CS7410, no separate microcontroller is needed.

#### <span id="page-13-1"></span>**Figure 1-7. Detail View of the CD Loader Subsystem, Front of Board**

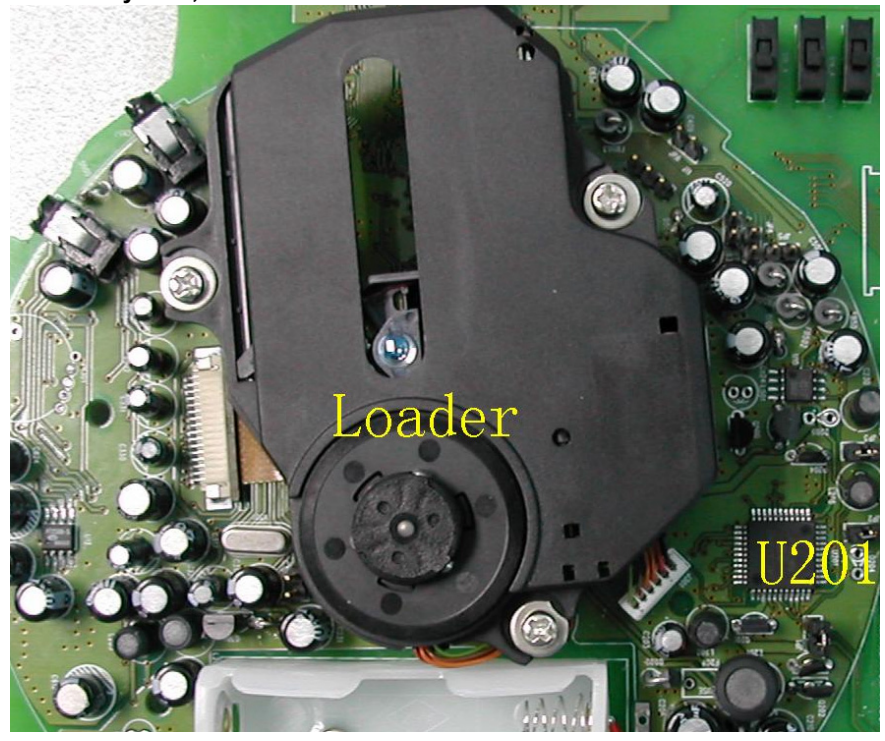

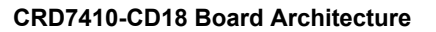

<span id="page-14-0"></span>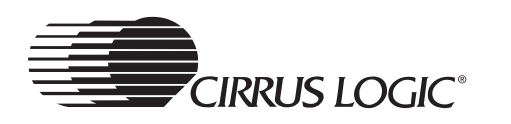

**Figure 1-8. Detail View of the CD Loader Subsystem, Back of Board** 

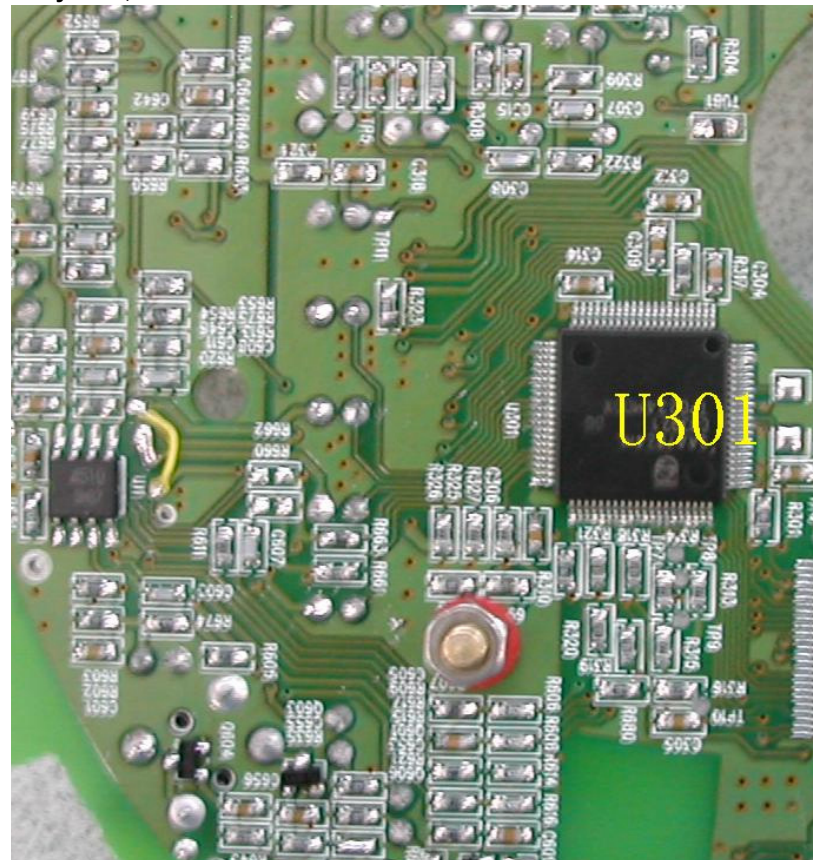

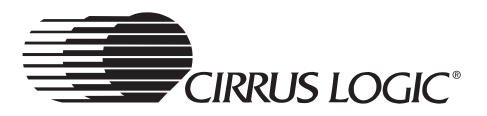

## <span id="page-15-0"></span>**1.2.5 Power Subsystem**

The Power Subsystem provides power to all system components. It consists of:

- The 5 Volt power input connector (J201\_A).
- The AA battery supply mounts (U1).
- A MM1538XQ DC-to-DC converter, to generate the main system voltage (3.3 V).
- The potentiometer and a comparator circuit for Power Subsystem battery monitoring.
- Voltage regulators to generate the 1.8 V levels needed for the CS7410 core (U10 - Voltage Regulator - BA4510).

#### <span id="page-15-1"></span>**Figure 1-9. Detail View of Part of the Power Subsystem**

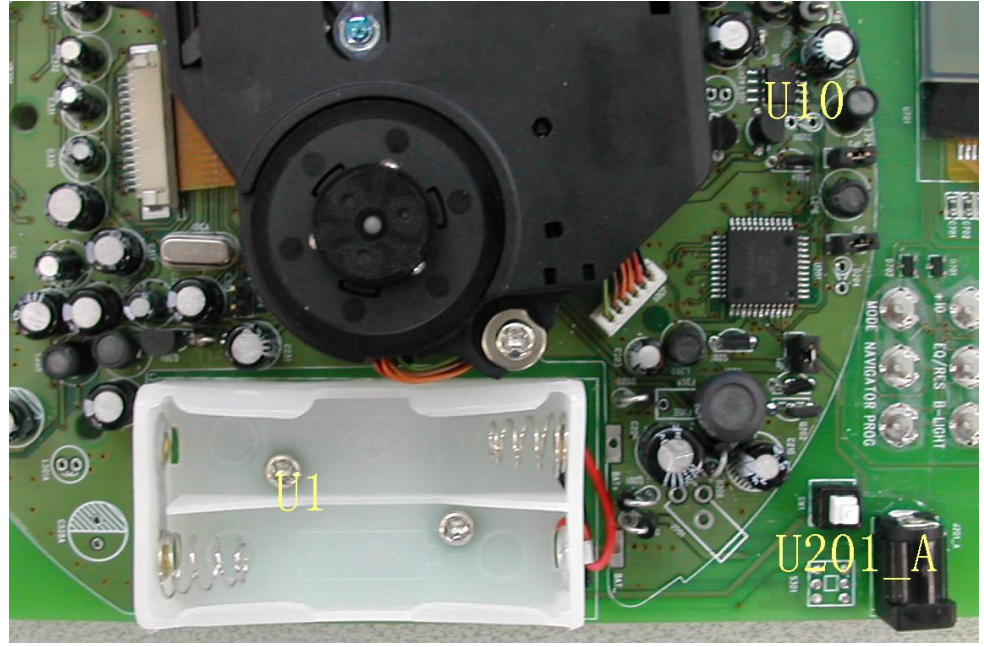

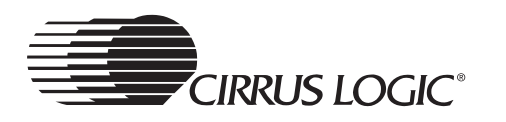

## <span id="page-16-0"></span>**1.2.6 Debug Interface**

There is a debug interface and Romulator connector to provide test and debug facilities.

The following connectors are provided (see [Figure 1-10](#page-16-1), below):

- J11 I2C debug (be sure to match pin 1 to pin 1 (as indicated by arrows) when connecting the I2C debug cable from the Romulator to J1).
- J401 Romulator connector (be sure to match pin 1 to pin 1 (as marked on the connectors) when connecting the buffer card connector from the Romulator to J2).
- J402 Romulator select (install a jumper between pin 1 and pin 2 to select Flash mode, or install a jumper between pin 2 and pin 3 to select Romulator mode)

<span id="page-16-1"></span>**Figure 1-10. Detail View of the Debug Interface** 

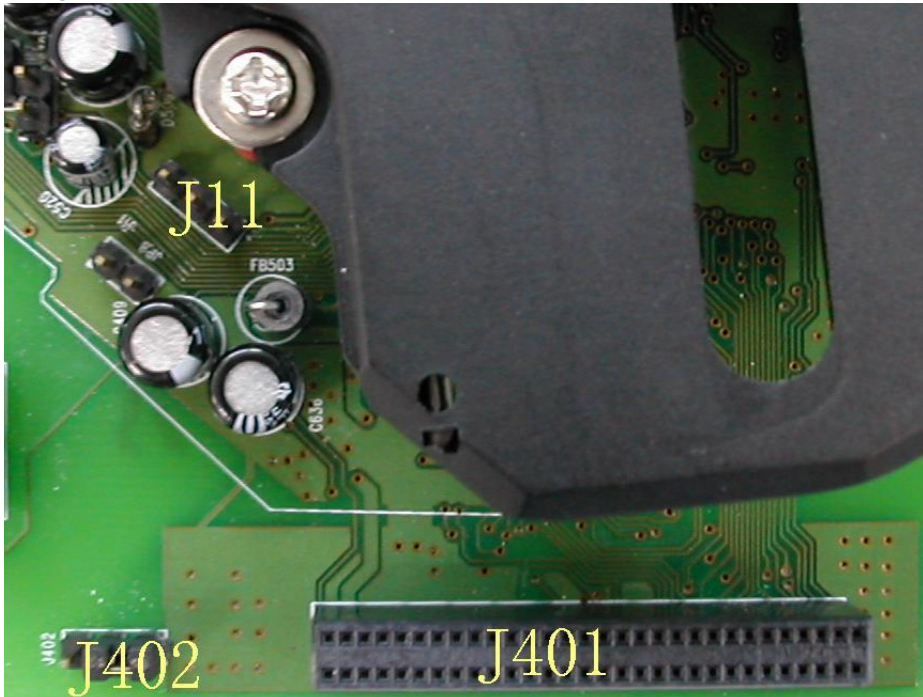

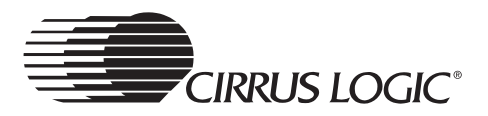

## <span id="page-17-0"></span>**1.2.7 Jumpers and Switches**

Jumpers

- JP1 when closed, the power supply will be enabled.
- JP2, JP3 when closed, the system power will be 3.1 V; when open, the system power will be 2.6~2.8 V.
- JP4 when closed, the system can't check the door status.
- JP5 when closed, switch S13\_A will be disabled.
- JP6 when closed, switch S14 A will be disabled.
- JP7 when closed, switch S15\_A will be disabled.
- JP8 when closed, switch S16 will be disabled.

#### **Switches**

- $\cdot$  S13\_A HOLD
- $\cdot$  S14\_A OPEN
- S15\_A Not Used
- S16 RESET

**Chapter 2**

## <span id="page-18-1"></span><span id="page-18-0"></span>**2.1 User Interface**

The CS7410 version 6.0 firmware assumes availability of twelve push buttons, two switches, and an LCD (which is twenty columns by four rows of text). The twelve push buttons are used for the following functions:

- play/pause/up: This button is used to start or pause playback of the current track. When displaying a menu, this button is used to move up. When the player is in soft power-down mode, pressing this button will power on the player and commence playback.
- stop/down: This button is used to stop playback of the current track. When displaying a menu, this button is used to move down. When held, this button will put the player into soft power-down mode.
- previous/left: This button is used to skip to the beginning of the current track, or to the beginning of the previous track if already at the beginning of the current track. Holding this button while playing will seek backwards within the track. Holding this button while stopped will repeatedly skip to the previous track. When displaying a menu, this button is used to move left.
- next/right: This button is used to skip to the beginning of the next track. Holding this button while playing will seek forward within the track. Holding this button while stopped will repeatedly skip to the next track. When displaying a menu, this button is used to move right.
- select: This button is used to select items when displaying a menu.
- navigator/menu: Pressing this button will enter/leave the file system navigator menu. Holding this button will enter/leave the settings menu.
- mode: This button is used to cycle between the various playback modes, such as repeat all, shuffle all, etc.

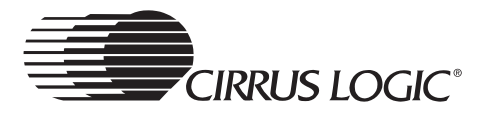

- A->B/program: Pressing this button while playing set the A point for the A- >B repeat mode. Pressing it again will set the B point and enable the A->B repeat mode. Pressing it a third time will cancel the A->B repeat mode. Pressing this button while stopped will enter/leave the playlist menu.
- 10+: This button is used to skip forward 10 tracks within the current playlist.
- eq: This button is used to cycle between the various equalizer settings.
- vol+: Pressing this button will turn the volume up by one. Holding this button will repeatedly turn the volume up.
- vol-: Pressing this button will turn the volume down by one. Holding this button will repeatedly turn the volume down.

The two switches are used for the following functions:

- lid open: This switch is used to detect whether the lid of the CD player is opened or closed.
- hold: This switch is used to disable the buttons. When enabled, the player will ignore the twelve buttons.

The LCD is used to provide status information to the user. Normally, the LCD will display information about the track currently being played. Various menu modes exist which will overlay the status information with a menu, allowing settings to be changed, play lists to be loaded, etc. Additionally, these menu modes change the meanings of some of the buttons.

### <span id="page-19-0"></span>**2.1.1 Start-up**

When the player is first powered on, it will initialize the LCD and display the following screen:

<span id="page-19-1"></span>**Figure 2-1. Power-on Screen** 

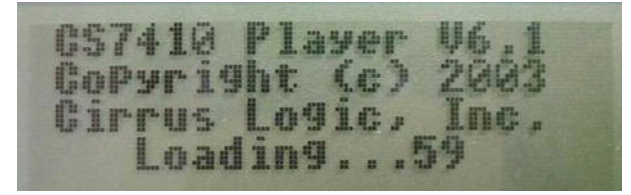

The number at the end of the last line is the number of tracks currently read from the disc. Every 0.5 seconds, the number of tracks is updated.

Once the disc scan has completed, the player will check for update files. If any are found, it will display the following screen:

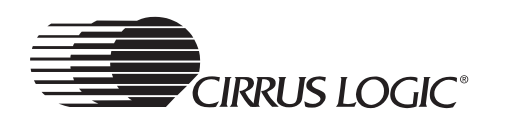

<span id="page-20-1"></span>**Figure 2-2. Checking for Update Files Screen** 

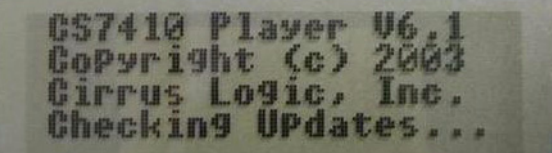

If an update file is found that is newer than the current firmware, the player will display the following screen:

<span id="page-20-2"></span>**Figure 2-3. Loading Updated Firmware Screen** 

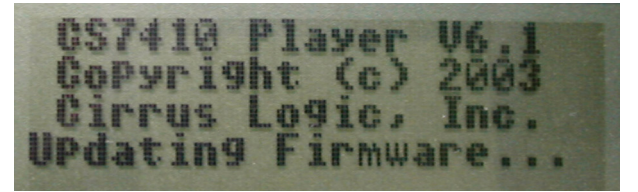

When the firmware has been updated, the player will restart and the new firmware will be run.

If there is a problem with the disc, the player will report that fact to the user interface. In this case, an appropriate message will be displayed on the LCD for five seconds, after which the player is powered off. The following is an example screen for the case where a bad disc is found:

#### <span id="page-20-3"></span>**Figure 2-4. Bad Disc Screen**

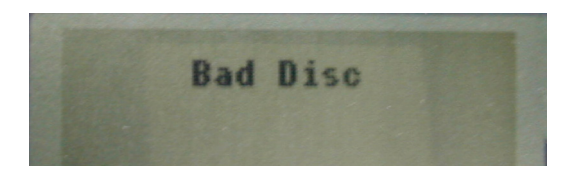

If the disc has been recognized and scanning has been completed, the normal screen will then be displayed:

#### <span id="page-20-4"></span>**Figure 2-5. Normal Operation Screen**

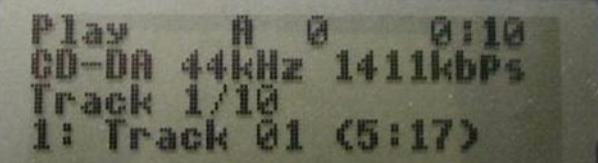

## <span id="page-20-0"></span>**2.1.1.1 Default Start-up Mode**

The default mode of the player at power on is play.

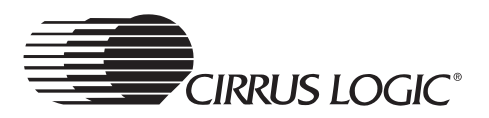

#### <span id="page-21-0"></span>**Figure 2-6. Display Screen Format - Default Mode**

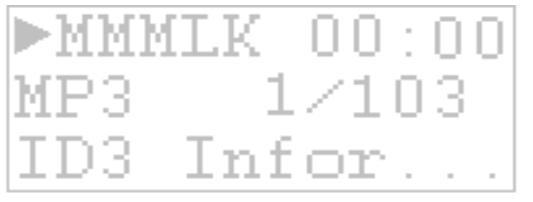

The "MMM" field corresponds to the current playback mode, which can be one of the following values:

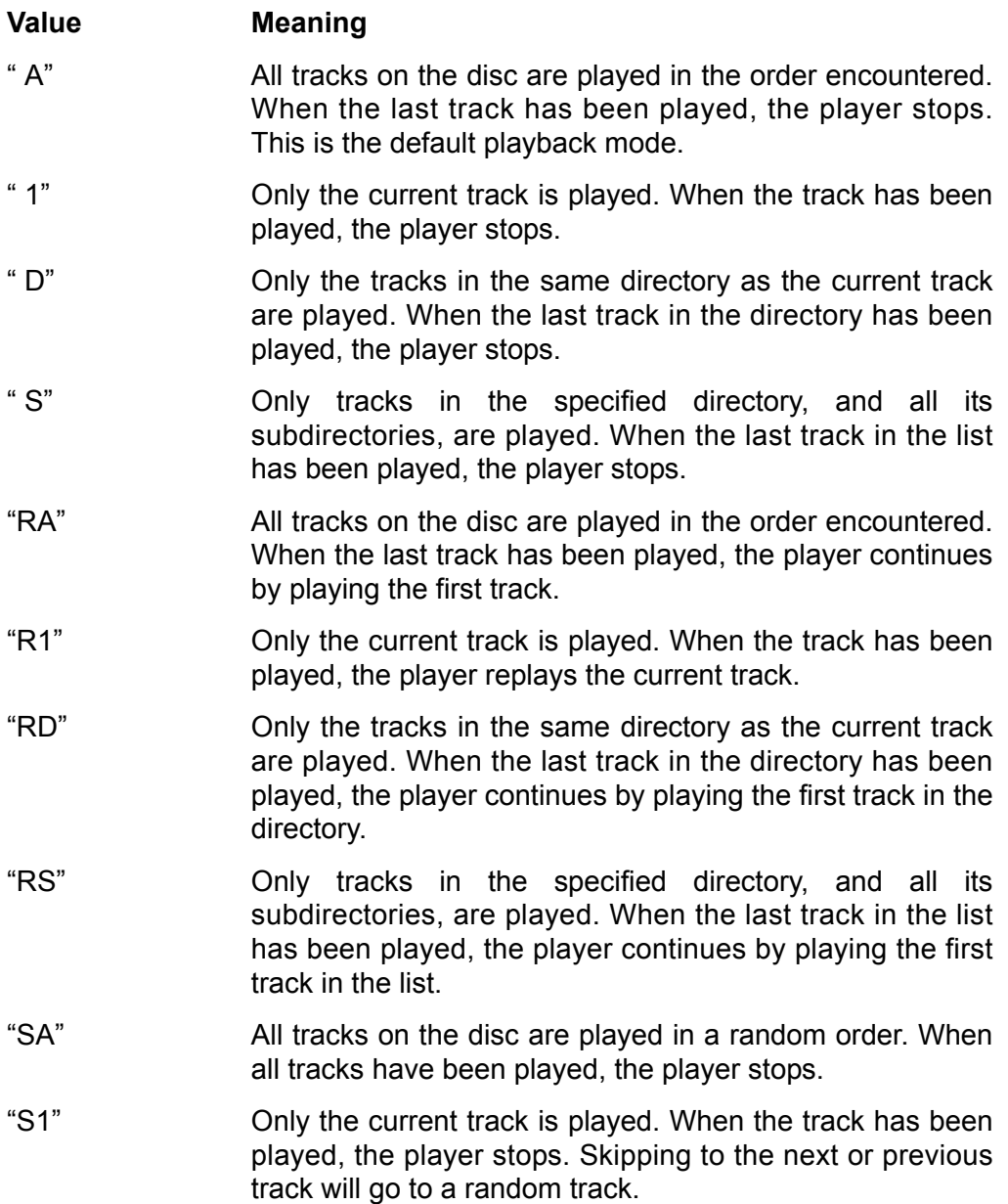

**EIRRUS LOGIC®** 

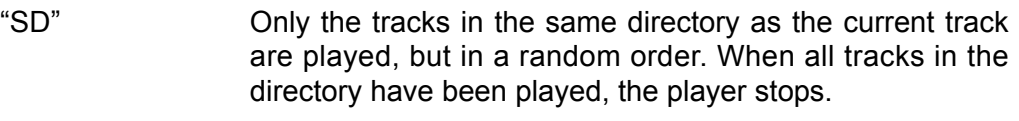

- "SS" Only tracks in the specified directory, and all its subdirectories, are played, but in a random order. When all tracks in the list have been played, the player stops.
- "RSA" All tracks on the disc are played in a random order. When all tracks have been played, they will all be played again in a different random order.
- "RS1" Only the current track is played. When the track has been played, the player replays the current track. Skipping to the next or previous track will go to a random track.
- "RSD" Only the tracks in the same directory as the current track are played, but in a random order. When all tracks in the directory have been played, they will all be played again in a different random order.
- "RSS" Only tracks in the specified directory, and all its subdirectories, are played, but in a random order. When all tracks in the list have been played, they will all be played again in a different random order.
- "IA" The first portion of all tracks on the disc are played. When all tracks have been played, the player stops.
- "IS" The first portion of all tracks in the specified directory, and all its subdirectories, are played. When all tracks in the list have been played, the player stops.
- "HA" A portion from the middle of all tracks on the disc are played. When all tracks have been played, the player stops.
- "HS" A portion from the middle of all tracks in the specified directory, and all its subdirectories, are played. When all tracks in the list have been played, the player stops.
- "a " A->B repeat mode has been enabled, but only the "A" point has been selected. During this time, the player is set to play all tracks on the disc in non-shuffled mode.
- "ab" The "B" point has been selected and the player seeks back to the "A" point whenever the "B" point is encountered.

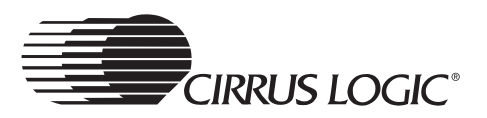

## <span id="page-23-0"></span>**2.1.2 Display**

The "L" field is an indicator that is set to "L" when the player is using a custom playlist. The custom playlist can either be one loaded from a playlist file on the disc or one created by the user. When playing from the default playlist, this indicator will be blank.

The "K" field is an indicator that is set to "L" when the hold switch is on, causing the buttons to be ignored by the user interface. When the hold switch is off, this indicator will be blank.

The default mode of the player at power on is play.

#### <span id="page-23-1"></span>**Figure 2-7. Display Screen Format - Default Mode**

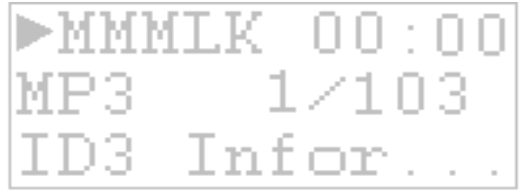

The third line of the display indicates the current track number within the current playlist, along with the number of tracks in the current playlist.

The user interface will automatically start playback after the player finds a good disc.

When playing or paused, the following screen will be displayed:

#### <span id="page-23-2"></span>**Figure 2-8. Play/Pause Screen**

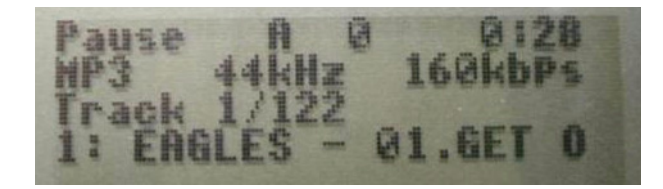

The time in the upper right corner of the screen is the current playback time. The second line contains the following items:

Format: This indicates the format of the audio on the disc. It will be "CDDA", "MP3", "WMA", "VCD", "AVCD", or "SVCD". Sample Rate: This indicates the sample rate of the PCM audio. It will be one of these ranges: 8 kHz, 11 kHz, 12 kHz, 16 kHz, 22 kHz, 24 kHz, 32 kHz, 44 kHz or 48 kHz. Bit Rate: This indicates the bit rate of the audio on the disc. It will be specified as "XXXX kbps", where "XXXX" is the bit rate specified in kilobits-per-seconds (kbps).

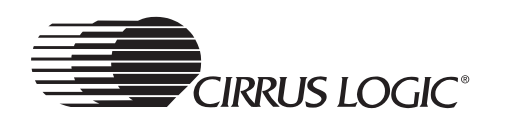

The fourth line contains a scrolling string providing track information. The desired format of this string is "TrackNum: Artist - Song (Length)", where "TrackNum" is the number of the track on the disc, "Artist" is the name of the artist, "Song" is the name of the song, and "Length" is the length of the track in minutes and seconds (i.e. "xx:xx"). If the artist name is not known, just the song name will be used. If the song name is not known, the file name will be substituted for the song name. If neither is known, the file name will be used in place of the artist name and song name (i.e. "TrackNum: Filename (Length)"). This string will not be scrolled if it is short enough to fit on the display without scrolling.

During normal operation, these two variants of the screen are all that will be seen. When settings are changed, though, the screen will be modified (or replaced) to provide feedback of that change. When the volume is changed via the "Vol+" and "Vol-" buttons, the bottom line will be replaced with the volume indicator:

<span id="page-24-0"></span>**Figure 2-9. Volume Changing Screen** 

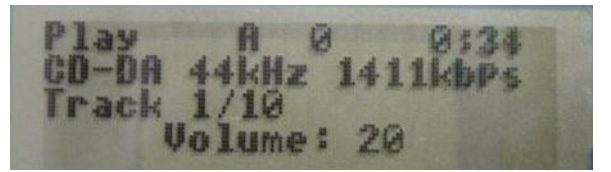

The top three lines will continue to operate as before, with the bottom line indicating the current volume setting. Once the volume has remained unchanged for a period of time, the volume indicator goes away and the normal display returns.

When the "eq" button is pressed to change the equalizer settings, the bottom three lines will be replaced with the current equalizer setting indicator:

#### <span id="page-24-1"></span>**Figure 2-10. Equalizer Setting Screen**

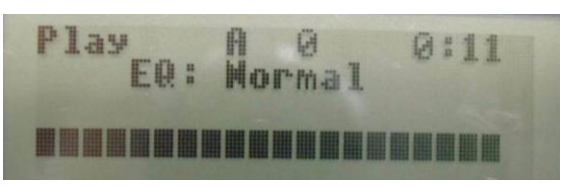

The first time the "eq" button is pressed, the current equalizer setting will be displayed. Subsequent presses of the "eq" button while the equalizer is displayed will cycle among the various equalizer settings. The first line of the indicator is the name of the equalizer setting. The bottom two lines provide a graphical representation of the equalizer setting. A setting of 0dB for a band is displayed with the top character being blank and the bottom character being solid (i.e. like the first column of the above sample). A setting of +12dB for a band is displayed as both the top and bottom characters being solid, and -

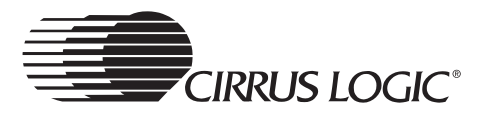

12dB as both characters being blank. Once the EQ has remained unchanged for a period of time, the equalizer indicator goes away and the normal display returns.

Pressing the "navigator/menu" button will enter navigator mode and the following screen is displayed:

<span id="page-25-0"></span>**Figure 2-11. Navigator Mode Screen** 

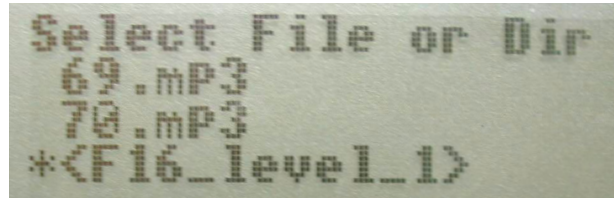

The arrow buttons can be used to highlight a file, which is then selected by pressing the "select" button. Selecting a file will cause it to be played back, and the playback mode set to " A". Similarly, a directory can be highlighted and selected by pressing the "select" button. Selecting a directory will cause its contents to be played back and the playback mode set to " S". If in navigator mode with no button activity for a period of time, the screen reverts to normal mode.

If the "A->B/program" button is pressed while the player is stopped, the playlist selection mode will be entered and the following screen displayed:

#### <span id="page-25-1"></span>**Figure 2-12. Playlist Selection Mode Screen**

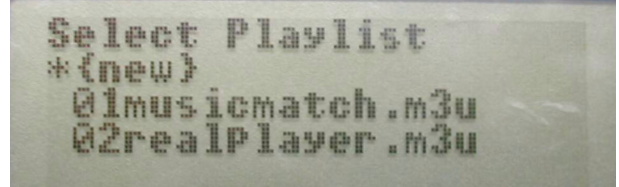

The arrow buttons can be used to highlight a playlist, which is then selected by pressing the "select" button. Selecting a playlist will cause the contents of that playlist to be loaded as a custom playlist, playback started, and the playback mode set to " A". If in playlist selection mode with no button activity for a period of time, the screen reverts to normal mode.

When a playlist file is selected, the following screen is displayed while the contents of that file are being read and inserted into the custom playlist (with "<name>" replaced with the name of the playlist file):

#### <span id="page-25-2"></span>**Figure 2-13. Playlist Loading Screen**

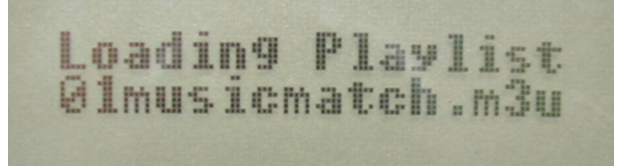

**2**

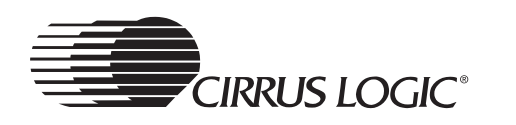

After the playlist has been read from the playlist file, the playback mode is set to " A", playback commenced, and the screen reverted to normal mode.

Selecting the "{new}" item enters the playlist creation mode, and the following screen is displayed:

<span id="page-26-1"></span>**Figure 2-14. Playlist Creation Mode Screen** 

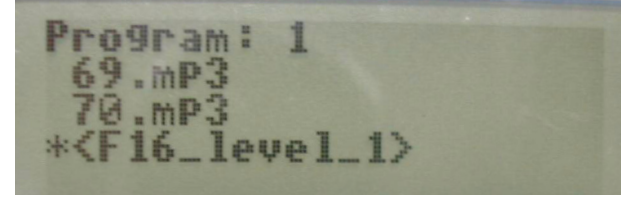

The number on the first line is the playlist index of the track currently being programmed. Like in navigator mode, files are selected with the arrow buttons. Pressing the "select" button will add the file to the custom playlist. Pressing the "A->B/program" button will complete the custom playlist, return the screen to normal mode, set the playback mode to " A", and start playback of the custom playlist.

## <span id="page-26-0"></span>**2.1.3 Main Menu**

Holding the "navigator/menu" button will enter menu mode and display the following screen:

#### <span id="page-26-2"></span>**Figure 2-15. Main Menu Screen**

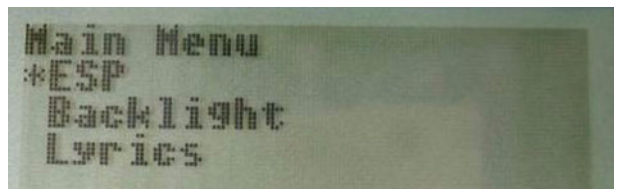

The "up" and "down" buttons will highlight a menu item. Pressing the "select" button will enter the setting screen for that item.

The following is a list of the items in the main menu:

- Electronic Shock Protection (ESP) (None, Uncompressed (No ADPCM + ESP), or Compressed (ADPCM + ESP))
- Backlight (Always off, Automatic, Always on)
- Lyrics (On, Off)
- Resume (On, Off)
- Scrolling (On, Off)
- Power off time (0-15 minutes)

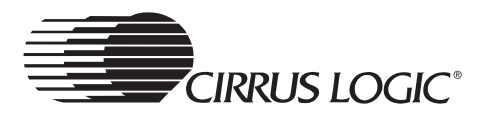

- Sleep timer (0-120 minutes in 15-minute increments)
- 3D Enhancement (Off, On)
- User EQ
- Order Tracks (Normal, By dir, By art-trk, By alb-trk, By art-alb-trk)
- Firmware Version

The order of the menu items can be changed, and items can be added or removed. Selecting the "ESP" item will display this screen:

#### <span id="page-27-0"></span>**Figure 2-16. Electronic Shock Protection (ESP) Submenu Screen**

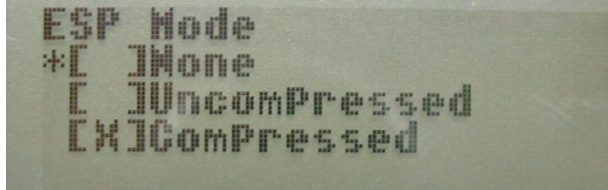

The "X" in the box indicates the current setting of the "ESP" item. Highlighting a different setting and pressing the "right" button will change the setting. Pressing the "select" button will go back to the parent menu. The actual values for the "Uncompressed" and "Compressed" settings are based on the size of the ESP buffer. It will be ~45 and ~180 seconds if an 8 MB DRAM is used and ~11 and ~45 seconds if a 2 MB DRAM is used.

The "Backlight" setting displays this screen:

#### <span id="page-27-1"></span>**Figure 2-17. Backlight Submenu Screen**

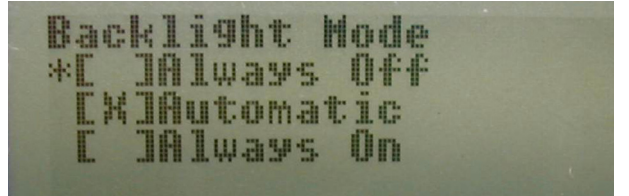

When the backlight setting is set to "Always off", the backlight is kept off at all times. If it is set to "Always on", it is kept on at all times. If it is set to "Automatic", it is turned on whenever a button is pressed. If the backlight is on and no buttons have been pressed for 5 seconds, the backlight is turned back off.

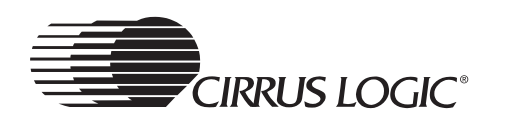

The "Lyrics" setting displays this screen:

#### <span id="page-28-0"></span>**Figure 2-18. Lyrics Submenu Screen**

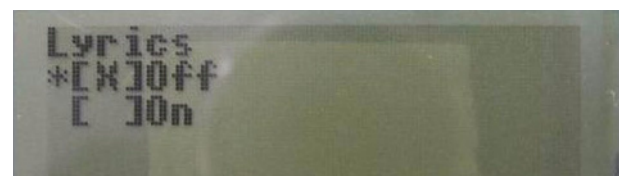

If this option is "On", the  $4<sup>th</sup>$  line on LCD will scroll lyrics information synchronously with music, otherwise, title information will be displayed on the  $4^{\text{th}}$  line.

The "Resume" setting displays this screen:

#### <span id="page-28-1"></span>**Figure 2-19. Resume Submenu Screen**

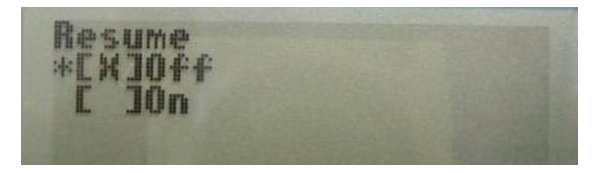

If "Resume" feature is enabled, the system can remember track, position, and playing mode when the user stops the disc. After playing other discs (Up to 4), if this disc is played again, the system can play from where the user stopped the disc, and also previous play mode will be restored.

The "Scrolling" setting displays this screen:

#### <span id="page-28-2"></span>**Figure 2-20. Scrolling Submenu Screen**

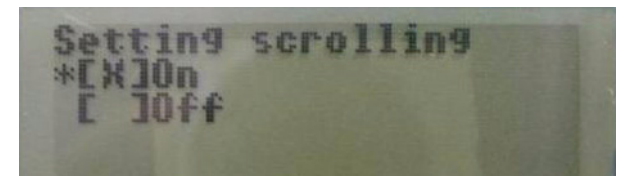

When this feature is enabled from the main menu, while playing, if the song's name plus ID3 information is longer than that the LCD can display within a single line, this line will scroll automatically.

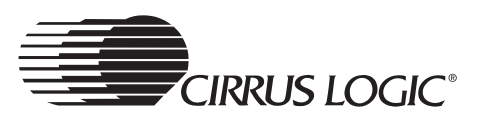

The "Power off time" setting displays this screen:

#### <span id="page-29-0"></span>**Figure 2-21. Power Off Time Submenu Screen**

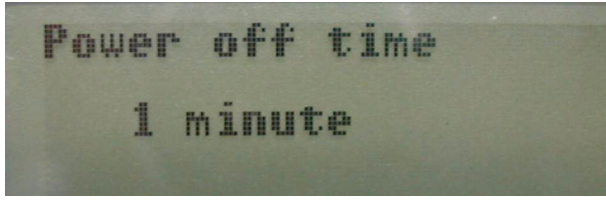

If the power off time is not zero, the player will be put into soft power off mode after the specified number of minutes of inactivity (i.e. no button presses while the player is in stop mode).

The "Sleep timer" setting displays this screen:

#### <span id="page-29-1"></span>**Figure 2-22. Sleep Timer Submenu Screen**

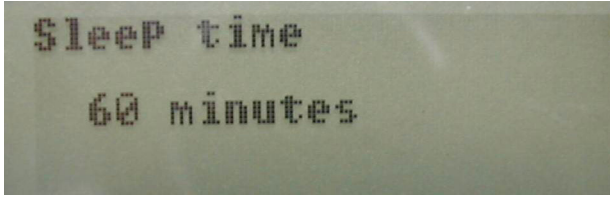

If the sleep timer is not zero, the player will be put into soft power off mode after the specified number of minutes, regardless of activity.

The "3D Enhancement" setting displays the following screen:

#### <span id="page-29-2"></span>**Figure 2-23. 3D Enhancement Submenu Screen**

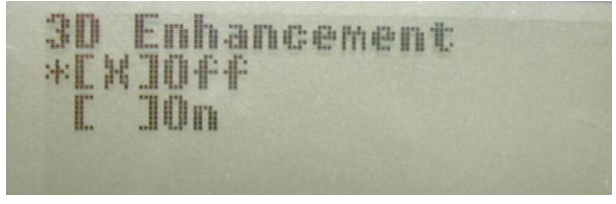

If the 3D enhancement is off, the 3D effort will be turned off. If the 3D enhancement is on, the 3D effort will be turned on.

The "User EQ" setting displays this screen:

#### <span id="page-29-3"></span>**Figure 2-24. User EQ 60 Hz Submenu Screen**

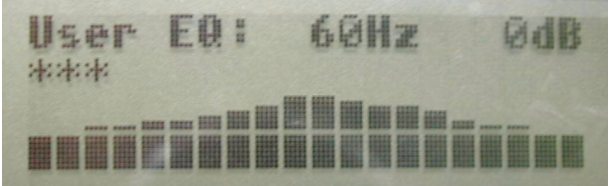

The equalizer is automatically set to "user defined" when this setting screen is displayed. The frequency band is displayed, as well as the current decibel

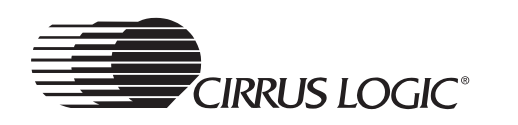

setting of that band. The entire equalizer is shown graphically at the bottom of the screen, with the asterisks above the currently selected band. The "left" and "right" buttons select the band and the "up" and "down" change the decibel setting of that band. Pressing "select" saves the settings for the equalizer. The screens for the other bands of the equalizer are:

<span id="page-30-0"></span>**Figure 2-25. User EQ 150 Hz Submenu Screen** 

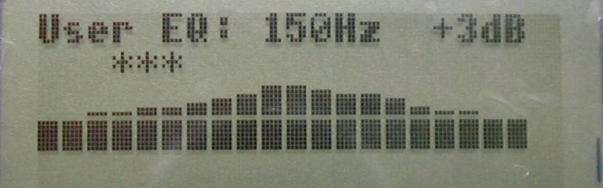

<span id="page-30-1"></span>**Figure 2-26. User EQ 400 Hz Submenu Screen**

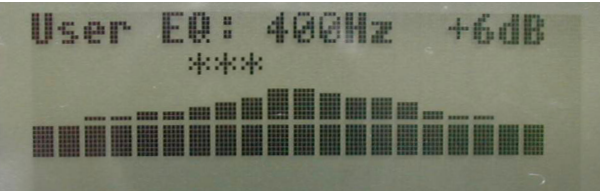

<span id="page-30-2"></span>**Figure 2-27. User EQ 1 kHz Submenu Screen**

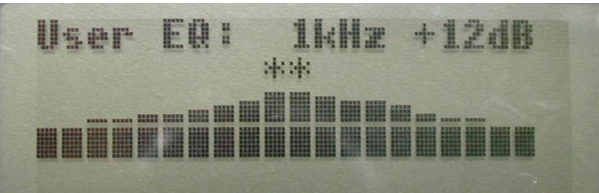

<span id="page-30-3"></span>**Figure 2-28. User EQ 2 kHz Submenu Screen**

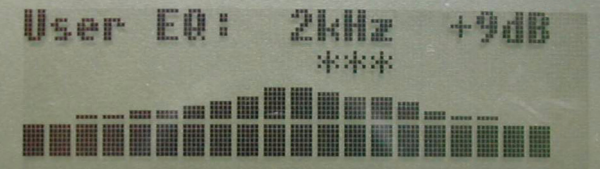

<span id="page-30-4"></span>**Figure 2-29. User EQ 6 kHz Submenu Screen**

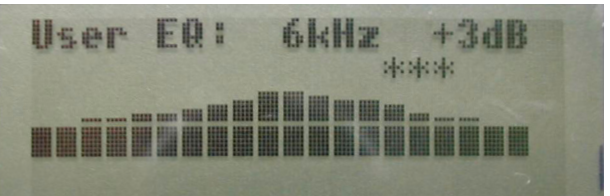

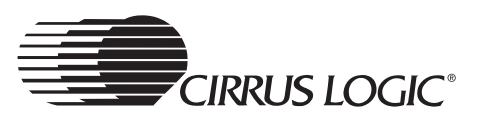

#### <span id="page-31-1"></span>**Figure 2-30. User EQ 15 kHz Submenu Screen**

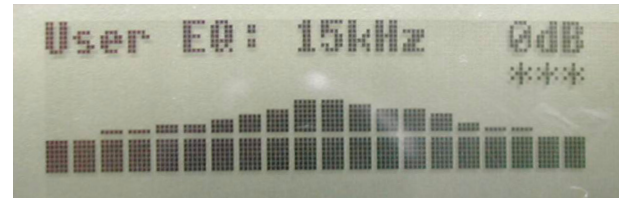

The "Order Tracks" setting displays the following screen:

#### <span id="page-31-2"></span>**Figure 2-31. Order Tracks Submenu Screen**

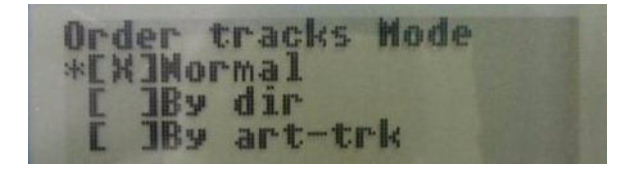

The tracks can be sorted to browse, 4 sort modes are available:

- *By Dir:* This mode is similar to the original mode when the system boots. Files are kept in directory and sorted by filename.
- *By Artist and Track:* This mode is Sort by Artist, if the Artist fields are the same for several songs, they will be sorted by filename. All files listed appear as *Artist.Filename*.
- *By Album and Track:* This mode is Sort by Album, if the Album fields are the same for several songs, they will be sorted by filename. All files listed appear as *Album.Filename*.
- *By Artist, Album and Track:* This mode is Sort by Artist, if the Artist fields are the same for several songs, they will be sorted by Album, if the Album fields are the same for several songs, they will be sorted by filename. All files here appear as *Artist.Album.Filename*.

#### <span id="page-31-0"></span>**2.1.3.1 Menu Options**

Many of the buttons in the user interface have modified/different meanings if they are pressed and released or if they are pressed and held. Some buttons continue to perform their function so long as the button is held. The various button actions that must be detectable by the button handler in the user interface are:

- For a simple button that has a press only function, that function is invoked when the button is pressed.
- For a button that has a press and a hold function, the press function is invoked after the button has been pressed and the released before X ms.
- For a button that has a press and a hold function, the hold function is invoked after the button has been pressed and then held for at least X ms.

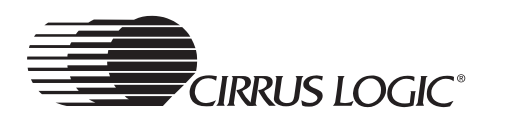

- For a button that has a repeated hold function, the hold function is invoked after the button has been pressed and then held for at least X ms, and then again every Y ms afterwards until the button is released.
- For a button that has the same press and hold function, the function is invoked when the button is pressed, after the X ms hold period, and then every Y ms afterwards until the button is released.

In all cases, the X and Y time periods can be different for different buttons, and can change based on the mode of the display.

The following is a complete list of the meanings of the buttons by player mode.

#### <span id="page-32-0"></span>**2.1.3.1.1 Power-off Mode**

- play/pause/up
	- Pressing this button when the lid is closed will power on the player and start playback of the first track. The player will then be in normal mode.
- All other buttons are ignored in this mode.

## <span id="page-32-1"></span>**2.1.3.1.2 Normal Mode**

- play/pause/up
	- If the player is stopped, pressing this button will commence playback of the current track.
	- If the player is playing, pressing this button will pause playback of the current track.
	- If the player is paused, pressing this button will resume playback of the current track.
- stop/down
	- If the player is not stopped, pressing this button will stop playback of the current track and set the playback position to the beginning of the track.
	- If the player is stopped and a custom playlist is loaded, pressing this button will cancel the custom playlist and revert to the default playlist.
	- Holding this button for 1 second will put the player into power off mode, stopping playback and reducing power consumption as much as possible.
- previous/left
	- Pressing this button when the player is not stopped and the playback position is less than 3 seconds into the current track will skip to the previous track, maintaining the current playback mode.
	- Pressing this button when the player is not stopped and the playback

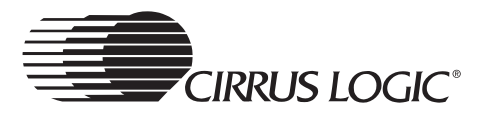

position is greater than or equal to 3 seconds into the current track will seek back to the beginning of the current track, maintaining the current playback mode.

- Holding this button for 500 ms when the player is not stopped will start seeking backward within the track. Every 250 ms afterwards, another backward seek will occur.
- Holding the button for 500 ms when the player is stopped will skip to the previous track when the button is first pressed, at the 500 ms point, and then every 250 ms afterwards until the button is released.
- next/right
	- Pressing this button when the player is not stopped will skip to the next track, maintaining the current playback mode.
	- Holding this button for 500 ms when the player is not stopped will start seeking forward within the track. Every 250 ms afterwards, another forward seek will occur.
	- Holding this button for 500 ms when the player is stopped will skip to the next track when the button is first pressed, at the 500 ms point, and then every 250 ms afterwards until the button is released.
- select
	- This button is ignored in this mode.
- navigator/menu
	- Pressing this button will enter menu mode.
	- Holding this button for 500 ms will enter navigator mode.
- mode
	- Pressing this button will advance through the playback modes.
	- Holding this button for 500 ms will advance through the playback modes when the button is first pressed, at the 500 ms point, and then every 500 ms afterwards until the button is released.
- A->B/program
	- If playing, pressing this button will set the A point for the A->B repeat. Pressing it again will set the B point and restart playback from the A point. Pressing it again will cancel A->B repeat mode.
	- If the player is stopped, pressing this button will enter the playlist selection mode.
- $10+$ 
	- Pressing this button skips forward 10 tracks within the play list. If within 10 tracks from the end of the play list, pressing this button skips to the

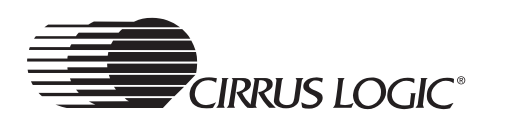

last track in the play list. If on the last track in the play list, pressing this button skips to the first track in the play list.

- eq
	- Pressing this button will select the next graphical EQ setting.
	- Holding this button for 1 second will advance through the graphical EQ settings when the button is first pressed, at the 1 second point, and then every 1 second afterwards until the button is released.
- vol+
	- Pressing this button will turn the volume up by one setting.
	- Holding this button for 500 ms will turn up the volume by one setting when the button is first pressed, at the 500 ms point, and then every 100 ms afterwards until the button is released.
	- The behavior of this button is not affected by the other modes, other than the fact that the volume indicator is only displayed when in normal mode.
- vol-
	- Pressing this button will turn the volume down by one setting.
	- Holding this button for 500 ms will turn down the volume by one setting when the button is first pressed, at the 500 ms point, and then every 100 ms afterwards until the button is released.
	- The behavior of this button is not affected by the other modes, other than the fact that the volume indicator is only displayed when in normal mode.

#### <span id="page-34-0"></span>**2.1.3.1.3 Navigator Mode**

- play/pause/up
	- Pressing this button will move the cursor up the current directory list by one entry. If already at the top of the directory list, pressing this button does nothing.
	- Holding this button for 500 ms will move the cursor up the current directory list by one entry when the button is first pressed, at the 500 ms point, and then every 125 ms afterwards until the button is released or the top of the directory list is reached.
- stop/down
	- Pressing this button will move the cursor down the current directory list by one entry. If already at the bottom of the directory list, pressing this button does nothing.
	- Holding this button for 500 ms will move the cursor down the current

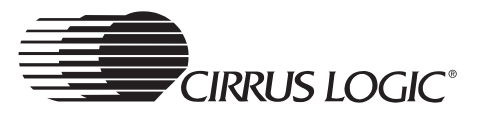

- previous/left
	- Pressing this button will move up one level in the directory hierarchy. If already at the root directory, pressing this button does nothing.
	- Holding this button for 500 ms will move up one level in the directory hierarchy when the button is first pressed, at the 500 ms point, and then every 250 ms afterwards until the button is released or the root directory is reached.
- next/right
	- If the cursor is currently on a directory in the list, pressing this button will move into the specified directory.
	- While the cursor is on a directory in the list, holding this button for 500 ms will move down the directory hierarchy when the button is first pressed, at the 500 ms point, and then every 125 ms afterwards until the button is released or the current entry is no longer a directory.
	- If the cursor is currently on a file in the list, pressing this button will do nothing.
- select
	- If the cursor is currently on a file in the list, pressing this button will commence playback of the currently selected file and return to normal mode.
	- If the cursor is currently on a directory in the list, pressing this button will commence playback of the directory in subdirs mode and return to normal mode.
- navigator/menu
	- Pressing this button will exit navigator mode and return to the normal mode.
- mode
	- This button is ignored.
- A->B/program
	- This button is ignored.
- $10+$ 
	- This button is ignored.
- eq

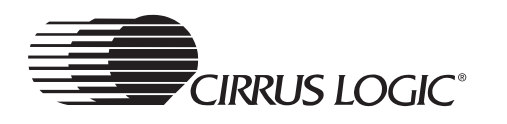

• This button is ignored.

#### <span id="page-36-0"></span>**2.1.3.1.4 Playlist Selection Mode**

- play/pause/up
	- Pressing this button will move the cursor up the list of play lists by one entry. If already at the top of the list, pressing this button does nothing.
	- Holding this button for 500 ms will move the cursor up the list of play lists by one entry when the button is first pressed, at the 500 ms point, and then every 125 ms afterwards until the button is released or the top of the list is reached.
- stop/down
	- Pressing this button will move the cursor up the list of play lists by one entry. If already at the bottom of the list, pressing this button does nothing.
	- Holding this button for 500 ms will move the cursor down the list of play lists by one entry when the button is first pressed, at the 500 ms point, and then every 125 ms afterwards until the button is released or the bottom of the list is reached.
- previous/left
	- This button is ignored.
- next/right
	- This button is ignored.
- select
	- If the cursor is on the "{new}" entry, pressing this button will enter playlist creation mode.
	- If the cursor is on one of the on-disc playlist entries, pressing this button will load the selected playlist, commence playback of the first track, and return to normal mode.
- navigator/menu
	- This button is ignored.
- mode
	- This button is ignored.
- A->B/program
	- If the current playlist is not a custom playlist, pressing this button will return to normal mode without changing the current playlist.
- $\cdot$  10+

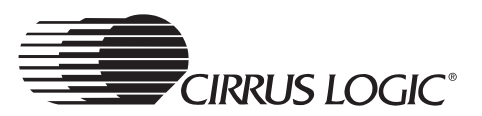

- This button is ignored.
- eq
	- This button is ignored.

#### <span id="page-37-0"></span>**2.1.3.1.5 Playlist Creation Mode**

- play/pause/up
	- Pressing this button will move the cursor up the current directory list by one entry. If already at the top of the directory list, pressing this button does nothing.
	- Holding this button for 500 ms will move the cursor up the current directory list by one entry when the button is first pressed, at the 500 ms point, and then every 125 ms afterwards until the button is released or the top of the directory list is reached.
- stop/down
	- Pressing this button will move the cursor down the current directory list by one entry. If already at the bottom of the directory list, pressing this button does nothing.
	- Holding this button for 500 ms will move the cursor down the current directory list by one entry when the button is first pressed, at the 500 ms point, and then every 125 ms afterwards until the button is released or the bottom of the directory list is reached.
- previous/left
	- Pressing this button will move up one level in the directory hierarchy. If already at the root directory, pressing this button does nothing.
	- Holding this button for 500 ms will move up one level in the directory hierarchy when the button is first pressed, at the 500 ms point, and then every 125 ms afterwards until the button is released or the root directory is reached.
	- next/right
	- If the cursor is currently on a directory in the list, pressing this button will move into the specified directory.
	- While the cursor is on a directory in the list, holding this button for 500 ms will move down the directory hierarchy when the button is first pressed, at the 500 ms point, and then every 125 ms afterwards until the button is released or the current entry is no longer a directory.
	- If the cursor is currently on a file in the list, pressing this button will do nothing.
- select

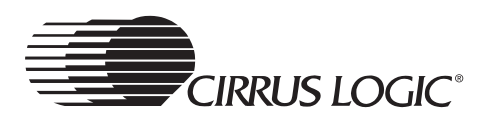

- If the cursor is currently on a file in the list, pressing this button will add the selected file to the playlist.
- If the cursor is currently on a directory in the list, this button is ignored.
- navigator/menu
	- This button is ignored.
- mode
	- This button is ignored.
- A->B/program
	- Pressing this button will commence playback of the created playlist and return to normal mode.
- $10+$ 
	- This button is ignored.
- eq
	- This button is ignored.

#### <span id="page-38-0"></span>**2.1.3.1.6 Menu Mode, in a Menu List**

- play/pause/up
	- Pressing this button will move the cursor up the current menu by one entry. If already at the top of the menu, pressing this button does nothing.
	- Holding this button for 500 ms will move the cursor up the current menu by one entry when the button is first pressed, at the 500 ms point, and then every 125 ms afterwards until the button is released or the top of the menu is reached.
- stop/down
	- Pressing this button will move the cursor down the current menu by one entry. If already at the bottom of the menu, pressing this button does nothing.
	- Holding this button for 500 ms will move the cursor down the current menu by one entry when the button is first pressed, at the 500 ms point, and then every 125 ms afterwards until the button is released or the bottom of the menu is reached.
- previous/left
	- This button is ignored.
- next/right
	- This button is ignored.

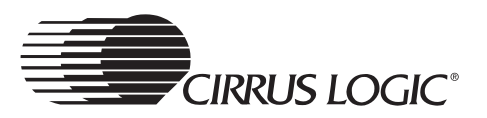

- select
	- Pressing this button will display the selected setting screen.
- navigator/menu
	- Pressing this button will return to normal mode.
- mode
	- This button is ignored.
- A->B/program
	- This button is ignored.
- $10+$ 
	- This button is ignored.
- eq
	- This button is ignored.

#### <span id="page-39-0"></span>**2.1.3.1.7 Menu Mode, in a Setting Screen**

- play/pause/up
	- Pressing this button will move the cursor up the list of settings. If already at the first setting, pressing this button does nothing.
	- Holding this button for 500 ms will move the cursor up the list of settings when the button is first pressed, at the 500 ms point, and then every 125 ms afterwards until the button is released or the first setting is reached.
- stop/down
	- Pressing this button will move the cursor down the list of settings. If already at the last setting, pressing this button does nothing.
	- Holding this button for 500 ms will move the cursor down the list of settings when the button is first pressed, at the 500 ms point, and then every 125 ms afterwards until the button is released or the last setting is reached.
- previous/left
	- This button is ignored.
- next/right
	- Pressing this button will change the setting to the currently selected value.
- select
	- Pressing this button will return to the menu containing the current

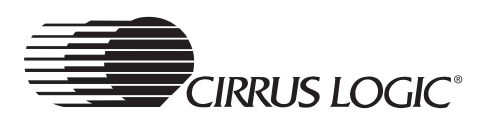

setting.

- navigator/menu
	- Pressing this button will return to normal mode.
- mode
	- This button is ignored.
- A->B/program
	- This button is ignored.
- $10+$ 
	- This button is ignored.
- eq
	- This button is ignored.

#### <span id="page-40-0"></span>**2.1.3.1.8 Menu Mode, in the User EQ Setting Screen**

- play/pause/up
	- Pressing this button will increase the gain for the currently selected band by 1dB.
	- Holding this button for 500 ms will increase the gain for the currently selected band by 1dB when the button is first pressed, at the 500 ms point, and then every 125 ms afterwards until the button is released or +12dB is reached.
- stop/down
	- Pressing this button will decrease the gain for the currently selected band by 1dB.
	- Holding this button for 500 ms will decrease the gain for the currently selected band by 1dB when the button is first pressed, at the 500 ms point, and then every 125 ms afterwards until the button is released or -12dB is reached.
- previous/left
	- Pressing this button will select the next lower band.
	- Holding this button for 500 ms will select the next lower band when the button is first pressed, at the 500 ms point, and then every 250 ms afterwards until the button is released or the first band is selected.
- next/right
	- Pressing this button will select the next higher band.
	- Holding this button for 500 ms will select the next higher band when

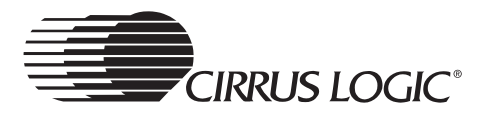

the button is first pressed, at the 500 ms point, and then every 250 ms afterwards until the button is released or the last band is selected.

- select
	- Pressing this button will return to the menu containing the user EQ setting.
- navigator/menu
	- Pressing this button will return to normal mode.
- mode
	- This button is ignored.
- A->B/program
	- This button is ignored.
- $10+$ 
	- This button is ignored.
- eq
	- This button is ignored.

The following playback modes are available when playing from the default playlist:

"A", "1", "D", "RA", "R1", "RD", "SA", "S1", "SD", "RSA", "RS1", "RSD", "IA", and "HA", in that order.

If a custom playlist has been loaded, the playback modes available are: "A", "1", "RA", "R1", "SA", "S1", "RSA", "RS1", "IA", and "HA", in that order.

If subdirectory playback mode has been selected from the navigator, these playback modes are available:

"S", "RS", "SS", "RSS", "IS", "HS", in that order.